## **APPENDIX: Public Access Changes**

## *I. Public Access to Written Opinions*

CM/ECF has been modified to accommodate the written opinions requirement of the E-Government Act of 2002.

The public will not be charged for viewing documents that are written opinions. Included in CM/ECF Version 2.4 is a free report that allows PACER users to search for written opinions. Following is the selection criteria screen for the new free Written Opinions report.

**Selection Criteria Screen for the Written Opinions Report (Free to PACER Users)**

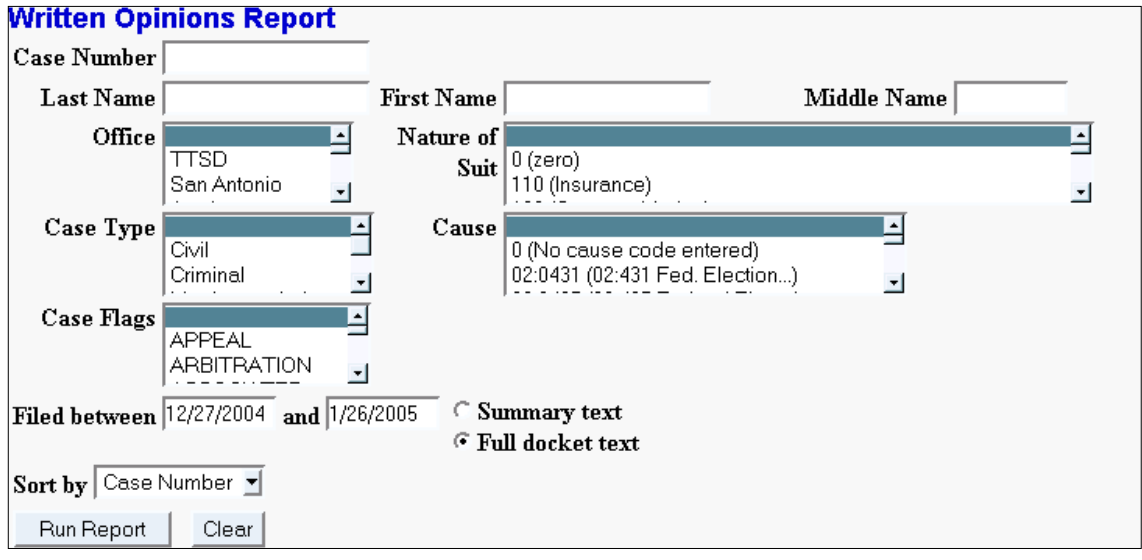

PACER users can also access opinions via existing reports and queries, such as the docket report, and will not be billed for accessing the written opinion document itself, but will be billed for the report or query used to identify the document. For example, if a PACER user runs a docket report, the user will be charged for the docket report (as usual). If the user then clicks on the document number hyperlink for a written opinion document, the user will not be charged for viewing the document.

If a PACER user views a written opinion document, there will be no PACER billing receipt on the screen since there is no charge. Further, viewing a written opinion document will not result in an entry in the Review Billing History report.

## *II. Case Information on PDF Documents*

A new feature was added to District CM/ECF to allow case information to be displayed in the form of headers on PDF documents. This feature is optional and is activated only at the discretion of each court. If a court activates the PDF header function and allows attorney users to modify their accounts by using the Maintain Your Accounts utility, then attorney users can de-activate the new feature by de-selecting the *Add Headers to PDF Documents*

Release Notes, District CM/ECF Version 2.4 3/7/05 **Page 29** Page 29

check box (as shown below). PACER users may not de-activate the PDF header feature; if a court has activated the feature, then PACER users will always see headers on PDF documents.

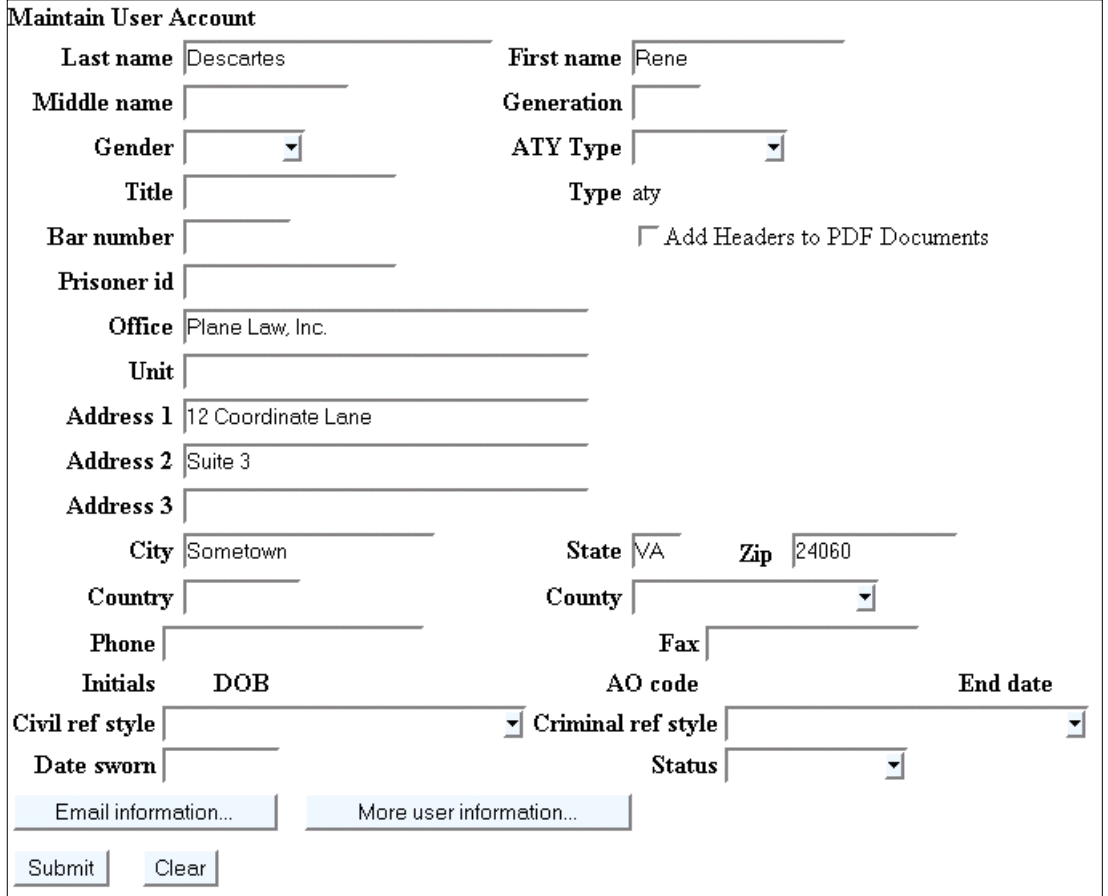

**Sample Maintain Your Account Screen for an Attorney User**

Following is an example of the top portion of a document that displays PDF headers. The format and content of the headers are determined by each court. Attorney users who have not disabled the feature (if allowed to do so by the court), and who are accessing documents via PACER in a court that has activated the PDF headers feature, will see headers on PDF documents similar to the one shown below. If a court has activated the PDF headers, then PACER users will see headers on PDF documents similar to the one shown below.

## **Example of a Case Information Header on a PDF Document**

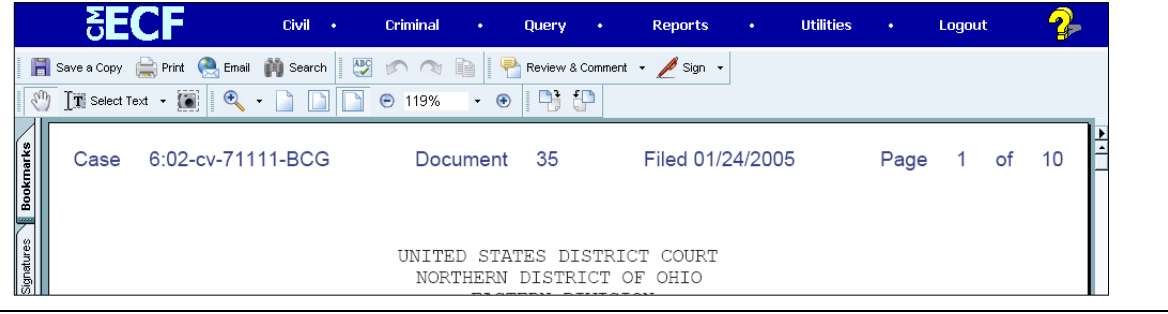

Release Notes, District CM/ECF Version 2.4 3/7/05 **Page 30** Page 30